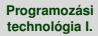

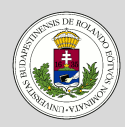

#### Java - Grafikus [felhasználói felületek](#page-2-0)

[Keretek](#page-4-0)

[UI események kezelése](#page-13-0)

[Gomb használata](#page-14-0)

[Keretikon megváltoztatása](#page-16-0)

[Kattintások számlálása](#page-17-0)

[Kilépés gomb](#page-19-0)

[Kilépés egységes](#page-21-0)

kezelése

[Elhelyezkedési módok](#page-23-0)

# <span id="page-0-0"></span>Programozási technológia I.

*Grafikus felhasználói felületek*

Dr. Szendrei Rudolf Informatikai Kar Eötvös Loránd Tudományegyetem

#### **[Programozási](#page-0-0) technológia I. Dr. Szendrei Rudolf**

### **Tartalom**

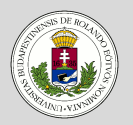

#### Java - Grafikus [felhasználói felületek](#page-2-0)

#### [Keretek](#page-4-0)

[UI események kezelése](#page-13-0)

[Gomb használata](#page-14-0)

[Keretikon megváltoztatása](#page-16-0)

[Kattintások számlálása](#page-17-0)

[Kilépés gomb](#page-19-0)

[Kilépés egységes](#page-21-0)

kezelése

[Elhelyezkedési módok](#page-23-0)

## **1 [Java - Grafikus felhasználói felületek](#page-2-0)**

[Keretek](#page-4-0)

[UI események kezelése](#page-13-0) [Gomb használata](#page-14-0)

[Keretikon megváltoztatása](#page-16-0)

[Kattintások számlálása](#page-17-0)

[Kilépés gomb](#page-19-0)

[Kilépés egységes kezelése](#page-21-0)

[Elhelyezkedési módok](#page-23-0)

### <span id="page-2-0"></span>**Java - Grafikus felhasználói felületek**

#### **Dr. Szendrei Rudolf**

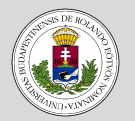

#### Java - Grafikus [felhasználói felületek](#page-2-0)

#### [Keretek](#page-4-0)

- [UI események kezelése](#page-13-0)
- [Gomb használata](#page-14-0)
- [Keretikon megváltoztatása](#page-16-0)
- [Kattintások számlálása](#page-17-0)
- [Kilépés gomb](#page-19-0)
- [Kilépés egységes](#page-21-0)
- kezelése
- [Elhelyezkedési módok](#page-23-0)

### **Grafikus felhasználói felület**

- Két csomag elemeiből lehet a felületet elkészíteni
	- $\bullet$  awt: "heavy weight" komponensek
	- swing: "light weight" komponensek
- Mi hogyan használjuk?
	- awt: eseménykezelés, speciális elemek
	- swing: "látható" komponensek

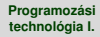

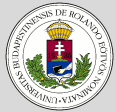

#### Java - Grafikus [felhasználói felületek](#page-2-0)

[Keretek](#page-4-0)

[UI események kezelése](#page-13-0)

[Gomb használata](#page-14-0)

[Keretikon megváltoztatása](#page-16-0)

[Kattintások számlálása](#page-17-0)

[Kilépés gomb](#page-19-0)

[Kilépés egységes](#page-21-0)

kezelése

[Elhelyezkedési módok](#page-23-0)

### **Java - Grafikus felhasználói felületek**

### **Swing komponensek**

- Közös ősosztály: JComponent
- Származatott osztályok:

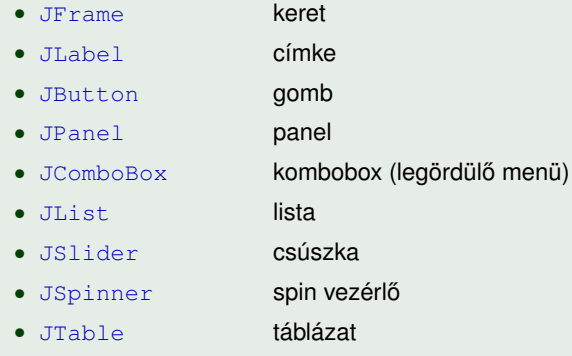

#### **Dr. Szendrei Rudolf**

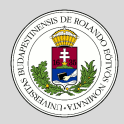

#### Java - Grafikus [felhasználói felületek](#page-2-0)

#### [Keretek](#page-4-0)

- [UI események kezelése](#page-13-0)
- [Gomb használata](#page-14-0)
- [Keretikon megváltoztatása](#page-16-0)
- [Kattintások számlálása](#page-17-0)
- [Kilépés gomb](#page-19-0)
- [Kilépés egységes](#page-21-0)
- kezelése
- [Elhelyezkedési módok](#page-23-0)

{

} }

<span id="page-4-0"></span>**Keretek**

{

}

**Üres keret létrehozása**

Két osztályt kell készítenünk:

• Főprogram osztálya: Keret

### **public class** Keret

**public static void** main(String[] args)

**new** ÜresKeret();

• Üres keret osztálya: ÜresKeret

**import** javax.swing.JFrame; **public class** ÜresKeret **extends** JFrame { **public** ÜresKeret() { setTitle("Üres keret"); setSize(200, 60); setVisible(**true**); }

#### **Dr. Szendrei Rudolf**

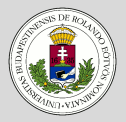

#### Java - Grafikus [felhasználói felületek](#page-2-0)

#### [Keretek](#page-4-0)

- [UI események kezelése](#page-13-0)
- [Gomb használata](#page-14-0)
- [Keretikon megváltoztatása](#page-16-0)
- [Kattintások számlálása](#page-17-0)
- [Kilépés gomb](#page-19-0)
- [Kilépés egységes](#page-21-0)
- kezelése
- [Elhelyezkedési módok](#page-23-0)

### **Üres keret futtatása**

**Keretek**

A program futtatása során a következő ablak jelenik meg:

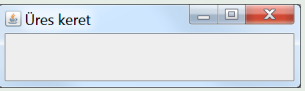

- A bezárás gombra kattintva a program ablaka bezárul, de a program nem fejeződik be.
	- parancssorban nem kapjuk vissza a promptot
	- a futtatási konzol ablak mutatia, hogy a program fut
- A bezárás gomb megnyomásával csak a keret tűnik el
- Program leállítása:
	- $\bullet$  parancssorból  $Ctr1+C$  lenyomásával
	- NetBeans környezetben a Run menü Stop Build/Run pontjával

### **Keretek**

#### **Dr. Szendrei Rudolf**

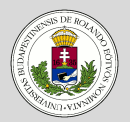

#### Java - Grafikus [felhasználói felületek](#page-2-0)

[Keretek](#page-4-0)

- [UI események kezelése](#page-13-0)
- [Gomb használata](#page-14-0)
- [Keretikon megváltoztatása](#page-16-0)
- [Kattintások számlálása](#page-17-0)
- [Kilépés gomb](#page-19-0)
- [Kilépés egységes](#page-21-0)
- kezelése
- [Elhelyezkedési módok](#page-23-0)

### **Program leállítása a keret bezárásakor**

- Az alapértelmezett megvalósítás szerint bezáráskor csak eltí nik a keret.
- Lehetséges megoldások:
	- A bezáráskori viselkedés megadása
	- A bezárás eseményének figyelése eseménykezelő hozzárendelésével

**Keretek**

#### **Dr. Szendrei Rudolf**

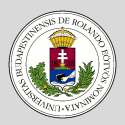

#### Java - Grafikus [felhasználói felületek](#page-2-0)

```
Keretek
```

```
UI események kezelése
Gomb használata
```

```
Keretikon megváltoztatása
```

```
Kattintások számlálása
```

```
Kilépés gomb
```

```
Kilépés egységes
```

```
kezelése
Elhelyezkedési módok
```
### **Program leállítása a keret bezárásakor – automatikusan**

A kerethez rendelt automatikus bezáró művelet előírása:

- · setDefaultCloseOperation művelet segítségével
- Paramétere: adott konstans érték lehet (WindowConstants)

```
import javax.swing.*;
public class ÜresKeret extends JFrame
{
    public ÜresKeret()
    {
        setDefaultCloseOperation(WindowConstants.EXIT_ON_CLOSE);
        setTitle("Üres keret");
        setSize(200, 60);
        setVisible(true);
    }
}
```
**Keretek**

#### **Dr. Szendrei Rudolf**

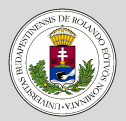

#### Java - Grafikus [felhasználói felületek](#page-2-0)

#### [Keretek](#page-4-0)

- [UI események kezelése](#page-13-0)
- [Gomb használata](#page-14-0)
- [Keretikon megváltoztatása](#page-16-0)
- [Kattintások számlálása](#page-17-0)
- [Kilépés gomb](#page-19-0)
- [Kilépés egységes](#page-21-0)
- kezelése
- [Elhelyezkedési módok](#page-23-0)

### **Program leállítása a keret bezárásakor – eseménykezelővel**

- A kezelőt a  $WindowAdapter$ er osztályból kell származtatni
- $\bullet$  A kezelőt az addWindowListener művelettel kell a kerethez rendelni
- A kezelő egyetlen feladata az ablak bezárásának kezelése, amit a windowClosing művelet átdefiniálásával tehetünk meg
- A művelet paramétere a bezárást okozó WindowEvent típusú esemény, amit nem használunk
- A műveletben ki kell lépni a programból
- Ha kilépéskor egyéb tevékenységet is akarunk végezni, akkor mindenképpen ezt az utat kell követni

**Keretek**

{

} }

#### **Dr. Szendrei Rudolf**

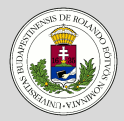

#### Java - Grafikus [felhasználói felületek](#page-2-0)

[Keretek](#page-4-0)

- [UI események kezelése](#page-13-0)
- [Gomb használata](#page-14-0)
- [Keretikon megváltoztatása](#page-16-0)
- [Kattintások számlálása](#page-17-0)
- [Kilépés gomb](#page-19-0)
- [Kilépés egységes](#page-21-0)
- kezelése
- [Elhelyezkedési módok](#page-23-0)

### **Program leállítása a keret bezárásakor – eseménykezelővel**

```
import javax.swing.*;
import java.awt.event.*;
public class ÜresKeret extends JFrame
{
    public ÜresKeret()
```
addWindowListener(**new** WindowAdapter()

```
@Override
public void windowClosing(WindowEvent e)
```

```
System.exit(0);
```

```
}
});
```
{

{

```
setTitle("Üres keret");
setSize(200, 60);
setVisible(true);
```
**Keretek**

#### **Dr. Szendrei Rudolf**

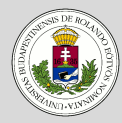

#### Java - Grafikus [felhasználói felületek](#page-2-0)

[Keretek](#page-4-0)

```
UI események kezelése
```
[Gomb használata](#page-14-0)

```
Keretikon megváltoztatása
```

```
Kattintások számlálása
```

```
Kilépés gomb
```

```
Kilépés egységes
```

```
kezelése
```

```
Elhelyezkedési módok
```
### **Program leállítása a keret bezárásakor – eseménykezelővel**

Az "implicit" objektum helyett az objektumot felvehetjük az osztályon belül

```
import javax.swing.*;
import java.awt.event.*;
public class ÜresKeret extends JFrame
{
    private WindowAdapter kilépés = new WindowAdapter()
    {
        @Override
        public void windowClosing(WindowEvent e)
        {
            System.exit(0);
        }
    });
    public ÜresKeret()
    {
        addWindowListener(kilépés);
        setTitle("Üres keret");
        setSize(200, 60);
        setVisible(true);
    }
}
```
#### **[Programozási](#page-0-0) technológia I. Dr. Szendrei Rudolf**

### **Keretek**

#### Java - Grafikus [felhasználói felületek](#page-2-0)

#### [Keretek](#page-4-0)

- [UI események kezelése](#page-13-0)
- [Gomb használata](#page-14-0)
- [Keretikon megváltoztatása](#page-16-0)
- [Kattintások számlálása](#page-17-0)
- [Kilépés gomb](#page-19-0)
- [Kilépés egységes](#page-21-0)
- kezelése
- [Elhelyezkedési módok](#page-23-0)

### **Program leállítása a keret bezárásakor – eseménykezelővel**

Létrehozhatjuk az eseménykezelőt külön osztályként is, így azt több keret esetében újra felhasználhatjuk majd

```
import java.awt.event.*;
public class Kilépés extends WindowAdapter
{
    @Override
    public void windowClosing(WindowEvent e)
    {
        System.exit(0);
    }
}
```
### **Keretek**

#### **Dr. Szendrei Rudolf**

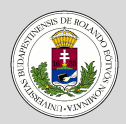

#### Java - Grafikus [felhasználói felületek](#page-2-0)

[Keretek](#page-4-0)

[UI események kezelése](#page-13-0) [Gomb használata](#page-14-0)

[Keretikon megváltoztatása](#page-16-0)

[Kattintások számlálása](#page-17-0)

[Kilépés gomb](#page-19-0)

[Kilépés egységes](#page-21-0)

kezelése

[Elhelyezkedési módok](#page-23-0)

### **Program leállítása a keret bezárásakor – eseménykezelővel**

Az eseménykezelő osztályt ezután az alábbi módon használhatjuk

```
import javax.swing.*;
public class ÜresKeret extends JFrame
{
    public ÜresKeret()
    {
        addWindowListener(new Kilépés());
        setTitle("Üres keret");
        setSize(200, 60);
        setVisible(true);
    }
}
```
#### **Dr. Szendrei Rudolf**

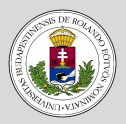

#### Java - Grafikus [felhasználói felületek](#page-2-0)

[Keretek](#page-4-0)

- [UI események kezelése](#page-13-0)
- [Gomb használata](#page-14-0)
- [Keretikon megváltoztatása](#page-16-0)
- [Kattintások számlálása](#page-17-0)
- [Kilépés gomb](#page-19-0)
- [Kilépés egységes](#page-21-0)
- kezelése
- [Elhelyezkedési módok](#page-23-0)

### <span id="page-13-0"></span>**UI események kezelése**

### **UI események**

- A felhasználói akciók a felületi elemeken eseményt váltanak ki: ActionEvent
- Ezeket kell kezelni az elemekkel úgy, hogy eseményfigyelőt rendelünk hozzájuk (addActionListener vagy Action objektum beágyazása)
- Események figyelése: ActionListener interfész
- Egyetlen művelet: actionPerformed, aminek paramétere az esemény

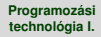

### <span id="page-14-0"></span>**Példa - Kattintások számlálása**

#### **Dr. Szendrei Rudolf**

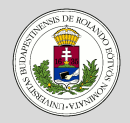

#### Java - Grafikus [felhasználói felületek](#page-2-0)

[Keretek](#page-4-0)

[UI események kezelése](#page-13-0)

[Gomb használata](#page-14-0)

[Keretikon megváltoztatása](#page-16-0)

[Kattintások számlálása](#page-17-0)

[Kilépés gomb](#page-19-0)

[Kilépés egységes](#page-21-0)

kezelése

[Elhelyezkedési módok](#page-23-0)

### **Kattintások számlálása**

- Elhelyezünk egy gombot a keretben, amely figyeli a kattintásokat, és megjeleníti a kattintások számát
- Ezen kívül a keret ikonját is megváltoztatjuk

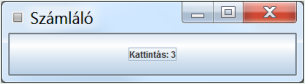

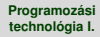

### **Példa - Kattintások számlálása**

#### **Dr. Szendrei Rudolf**

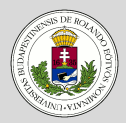

#### Java - Grafikus [felhasználói felületek](#page-2-0)

[Keretek](#page-4-0)

[UI események kezelése](#page-13-0)

[Gomb használata](#page-14-0)

[Keretikon megváltoztatása](#page-16-0)

[Kattintások számlálása](#page-17-0)

[Kilépés gomb](#page-19-0)

[Kilépés egységes](#page-21-0) kezelése

[Elhelyezkedési módok](#page-23-0)

### **Gomb elhelyezése a kereten**

- A számláló gombot a keret "adatterületére" helyezzük el, amit a getContentPane() művelet ad meg
- $\bullet$  Ehhez az add művelettel vehetünk hozzá elemet
- A gombot a SzámlálóGomb osztály segítségével valósítjuk meg
- Ezt a JButton osztályból kell származtatni, és ki kell egészíteni eseménykezeléssel is
- Az osztálynak meg kell valósítania ezért az ActionListener interfészt

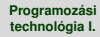

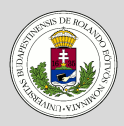

#### Java - Grafikus [felhasználói felületek](#page-2-0)

[Keretek](#page-4-0)

[UI események kezelése](#page-13-0)

[Gomb használata](#page-14-0)

[Keretikon megváltoztatása](#page-16-0)

[Kattintások számlálása](#page-17-0)

[Kilépés gomb](#page-19-0)

[Kilépés egységes](#page-21-0)

kezelése

[Elhelyezkedési módok](#page-23-0)

### <span id="page-16-0"></span>**Példa - Kattintások számlálása**

### **Keret ikonjának beállítása**

- A keret ikonját a setIconImage művelettel adhatjuk meg
- A művelet paramétere az ikon, amit a megfelelő eszközön (Toolkit) keresztül rendelünk a kerethez.

setIconImage(Toolkit.getDefaultTookit().getImage("gomb.png"));

- A Toolkit az awt csomag része
- Így a  $\frac{1}{1}$ ar állományból nem töltődik be az ikon. Ehhez a fájl nevét URL-ként kell megadni.

```
java.net.URL url =
Gomb.class.getResource("gomb.png");
setIconImage(Toolkit.getDefaultTookit().getImage(url));
```
### <span id="page-17-0"></span>**Példa - Kattintások számlálása**

**import** java.awt.\*;

{

}

#### **Dr. Szendrei Rudolf**

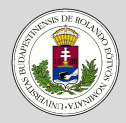

#### Java - Grafikus [felhasználói felületek](#page-2-0)

[Keretek](#page-4-0)

[UI események kezelése](#page-13-0)

[Gomb használata](#page-14-0)

[Keretikon megváltoztatása](#page-16-0)

[Kattintások számlálása](#page-17-0)

[Kilépés gomb](#page-19-0)

[Kilépés egységes](#page-21-0)

kezelése

[Elhelyezkedési módok](#page-23-0)

```
import javax.swing.*;
public class ÜresKeret extends JFrame
    public ÜresKeret()
    {
        addWindowListener(new Kilépés());
        setTitle("Kattintások számlálása");
        setSize(600, 100);
        getContentPane().add(new SzámlálóGomb());
        java.net.URL url = ÜresKeret.class.getResource("gomb.png");
        setIconImage(Toolkit.getDefaultToolkit().getImage(url));
        setVisible(true);
    }
```
### **Példa - Kattintások számlálása**

#### **Dr. Szendrei Rudolf**

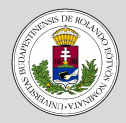

#### Java - Grafikus [felhasználói felületek](#page-2-0)

[Keretek](#page-4-0)

[UI események kezelése](#page-13-0)

[Gomb használata](#page-14-0)

[Keretikon megváltoztatása](#page-16-0)

[Kattintások számlálása](#page-17-0)

[Kilépés gomb](#page-19-0)

[Kilépés egységes](#page-21-0)

kezelése

[Elhelyezkedési módok](#page-23-0)

### **import** java.awt.event.\*; **import** javax.swing.\*;

**public class** SzámlálóGomb **extends** JButton **implements** ActionListener {

```
private int kattintasok = 0;
public SzámlálóGomb()
{
```

```
setText("Kattintás: 0");
addActionListener(this);
```
#### @Override

}

}

```
public void actionPerformed(ActionEvent e)
{
    setText("Kattintás: " + ++kattintasok);
}
```
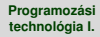

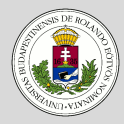

#### Java - Grafikus [felhasználói felületek](#page-2-0)

[Keretek](#page-4-0)

[UI események kezelése](#page-13-0)

[Gomb használata](#page-14-0)

[Keretikon megváltoztatása](#page-16-0)

[Kattintások számlálása](#page-17-0)

[Kilépés gomb](#page-19-0)

[Kilépés egységes](#page-21-0) kezelése

[Elhelyezkedési módok](#page-23-0)

### <span id="page-19-0"></span>**Példa - Kattintások számlálása**

### **+1: Kilépés gomb**

• Egészítsük ki az előző programot úgy, hogy a keretben helyezzünk el egy kilépésre lehetőséget adó gombot is

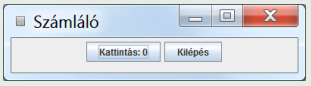

- El kell készítenünk az előzőekhez hasonlóan a kilépésre szolgáló gombot, ahol az esemény kezelése a program befejezését jelenti
- A kereten most nem egy, hanem két gombot kell elhelyeznünk, megadva azok elhelyezkedési módját (setLayout)
- A legegyszerűbb lehetőség a  $_{\text{FlowLayout}}$ , amelybe folytonosan helyezhetünk el elemeket

### **Példa - Kattintások számlálása**

setVisible(**true**);

**import** java.awt.\*; **import** javax.swing.\*;

{

} }

#### **Dr. Szendrei Rudolf**

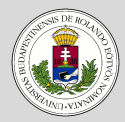

#### Java - Grafikus [felhasználói felületek](#page-2-0)

[Keretek](#page-4-0)

[UI események kezelése](#page-13-0)

[Gomb használata](#page-14-0)

[Keretikon megváltoztatása](#page-16-0)

[Kattintások számlálása](#page-17-0)

[Kilépés gomb](#page-19-0)

[Kilépés egységes](#page-21-0) kezelése [Elhelyezkedési módok](#page-23-0)

```
public class ÜresKeret extends JFrame
    public ÜresKeret()
    {
        addWindowListener(new Kilépés());
        setTitle("Számláló");
        setSize(400, 100);
        getContentPane().setLayout(new FlowLayout());
        getContentPane().add(new SzámlálóGomb());
        getContentPane().add(new KilépésGomb());
        java.net.URL url = ÜresKeret.class.getResource("gomb.png");
        setIconImage(Toolkit.getDefaultToolkit().getImage(url));
```
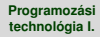

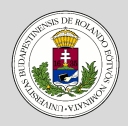

#### Java - Grafikus [felhasználói felületek](#page-2-0)

[Keretek](#page-4-0)

[UI események kezelése](#page-13-0)

[Gomb használata](#page-14-0)

[Keretikon megváltoztatása](#page-16-0)

[Kattintások számlálása](#page-17-0)

[Kilépés gomb](#page-19-0)

[Kilépés egységes](#page-21-0) kezelése

[Elhelyezkedési módok](#page-23-0)

### <span id="page-21-0"></span>**Példa - Kattintások számlálása**

### **Kilépés egységes kezelése**

- A programból kilépéskor ugyanaz következzen be, bárhogy is lépünk ki a programból (még a mostani egyszerű esetben is)
- Célszerű az ablak bezárásához és a kilépés gomb lenyomásához ugyanazt az eljárást rendelnünk  $(kilép)$
- A bezárásához eseménykezelőt rendelünk, amelyben ezt hívjuk meg, és a gomb megnyomásakor is ezt hívjuk meg
- A kilépés gombot most másként hozzuk létre
- Egy gomb konstruktorának paramétere lehet egy Action típusú objektum
- Ebben meg lehet adni az esemény kezelését, illetve a gomb további tulajdonságait
- Az Action interfészt megvalósító AbstractAction osztály, alapértelmezésben üres megvalósításokkal látja el (csak a számunkra "érdekeseket" kell megvalósítanunk)

### **Példa - Kattintások számlálása**

#### **Dr. Szendrei Rudolf**

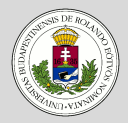

#### Java - Grafikus [felhasználói felületek](#page-2-0)

[Keretek](#page-4-0)

[UI események kezelése](#page-13-0)

[Gomb használata](#page-14-0)

[Keretikon megváltoztatása](#page-16-0)

{

}

[Kattintások számlálása](#page-17-0)

[Kilépés gomb](#page-19-0)

[Kilépés egységes](#page-21-0) kezelése

[Elhelyezkedési módok](#page-23-0)

```
import java.awt.event.*;
import javax.swing.*;
public class KilépésGomb extends JButton
    public KilépésGomb()
    {
        super(new AbstractAction("Kilépés")
        {
            @Override
            public void actionPerformed(ActionEvent e)
             {
                new Kilépés().windowClosing(null); // System.exit(0);
             }
        });
    }
```
#### **Dr. Szendrei Rudolf**

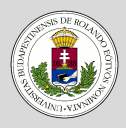

#### Java - Grafikus [felhasználói felületek](#page-2-0)

[Keretek](#page-4-0)

- [UI események kezelése](#page-13-0)
- [Gomb használata](#page-14-0)
- [Keretikon megváltoztatása](#page-16-0)
- [Kattintások számlálása](#page-17-0)
- [Kilépés gomb](#page-19-0)
- [Kilépés egységes](#page-21-0) kezelése

[Elhelyezkedési módok](#page-23-0)

## <span id="page-23-0"></span>**Elhelyezkedési módok**

### **Elhelyezkedési módok**

- FlowLayout az elemek folyamatos elhelyezése sorban
- BorderLayout az elemek elhelyezése 5 helyre:
	- középre (CENTER)
	- alulra (SOUTH) / felülre (NORTH)
	- $\bullet$  balra (WEST) / jobbra (EAST)
- GridLayout az elemek folyamatos elhelyezése megadott méretű rácsban, ugyanolyan méretben
- GridBagLayout az elemek elhelyezése rácsban, az elemek kiterjedése több egység is lehet
- BoxLayout elemek elhelyezése adott méretben, adott távolságra vízszintes vagy függőleges irányban
- CardLayout kártyapakli elhelyezés (csak egy elem látszik, ami változtatható)
- OverlayLayout elemek egymásra helyezése
- https://docs.oracle.com/javase/tutorial/uiswing/layout/visual.html